## WAY UNTERSTIANTENDEN

Mars 2024

# Organiser sa veille scientifique BU Santé Formation École Doctorale

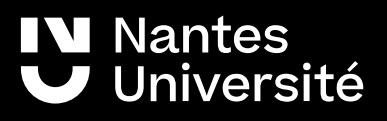

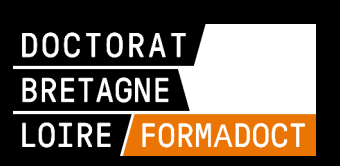

Quelques questions pour mieux cerner vos besoins en matière de veille informationnelle...

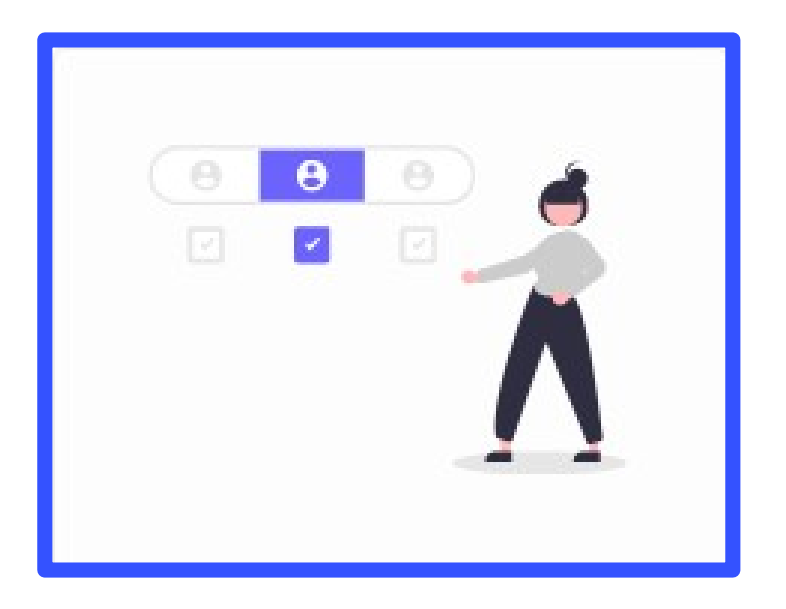

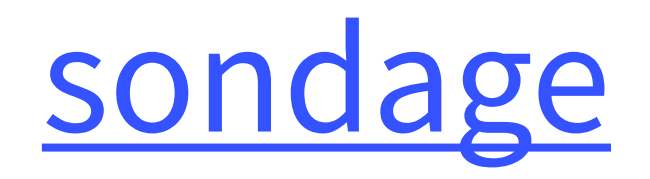

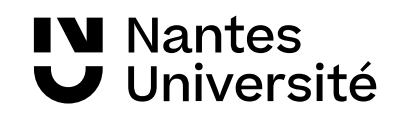

## Sommaire

- 1) Introduction : qu'est ce que la veille ? et les pré-requis
- 2) Les alertes
- 3) Les flux RSS et la syndication de contenu
- 4) La veille sur les réseaux sociaux
- 5) Bibliothèques de signets et partage
- 6) Sitothèque
- 7) École doctorale et URFIST : présentation et offre de formations

⊙

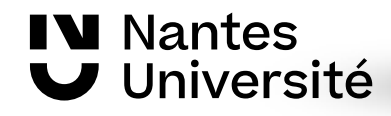

## Accéder à la documentation électronique :

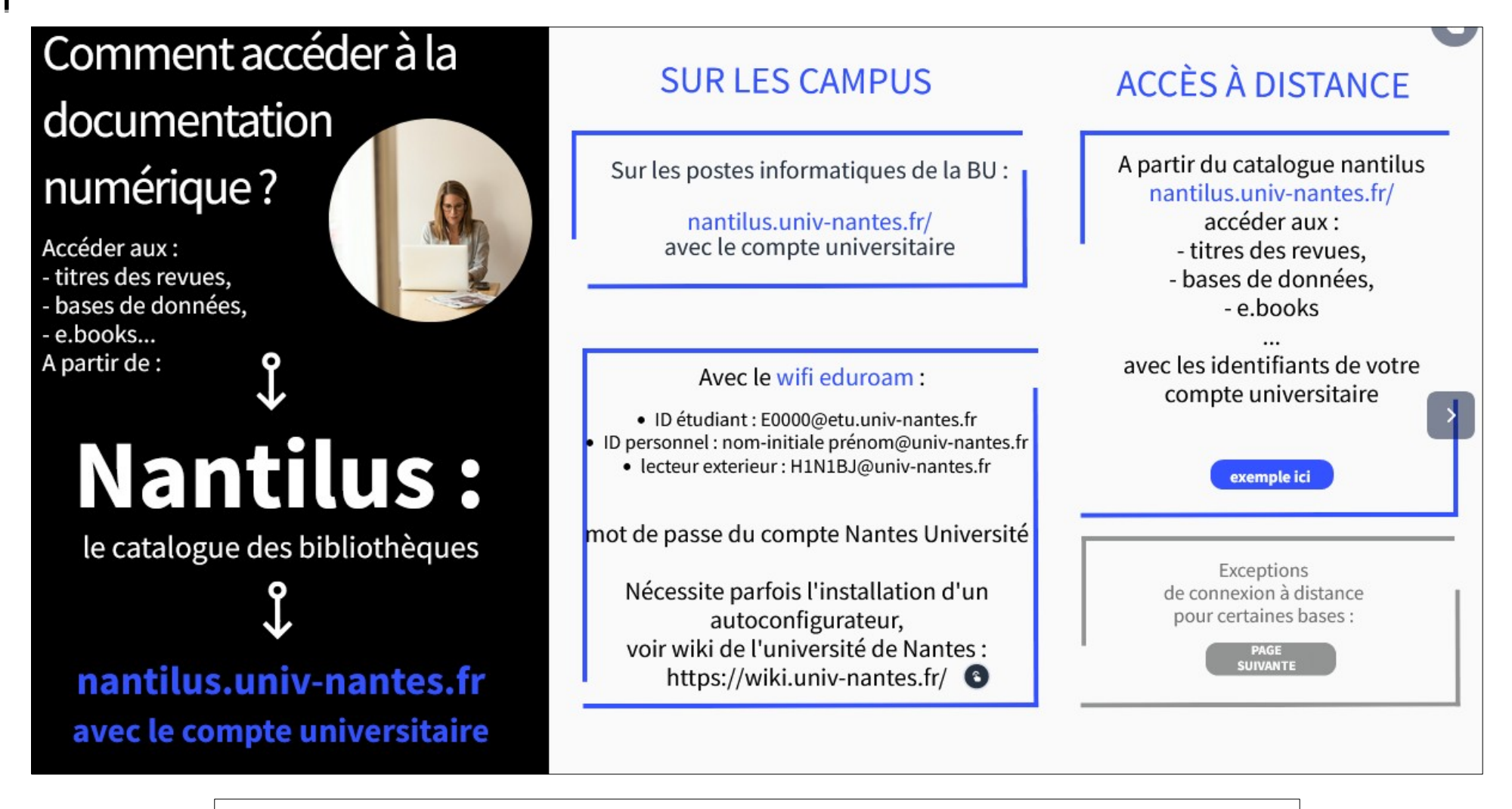

Document en ligne : <https://view.genial.ly/61308f52ab44070dd18e3d68>

**IV** Nantes Université

### Les sources d'information

#### avec la Carte de navigation documentaire

#### Accéder à la carte :

**IV Nantes** 

Université

[https://www.mindomo.com/fr/mindmap/rec](https://www.mindomo.com/fr/mindmap/recherches-documentaires-a-la-bu-sante-ddfbc1f35013b46f37e4350e7a912327) [herches-documentaires-a-la-bu-sante-ddfbc](https://www.mindomo.com/fr/mindmap/recherches-documentaires-a-la-bu-sante-ddfbc1f35013b46f37e4350e7a912327) [1f35013b46f37e4350e7a912327](https://www.mindomo.com/fr/mindmap/recherches-documentaires-a-la-bu-sante-ddfbc1f35013b46f37e4350e7a912327)

#### Accéder à MADOC BU Santé :

(plateforme d'autoformation) [https://madoc.univ-nantes.fr/course/view.ph](https://madoc.univ-nantes.fr/course/view.php?id=25161) [p?id=25161](https://madoc.univ-nantes.fr/course/view.php?id=25161)

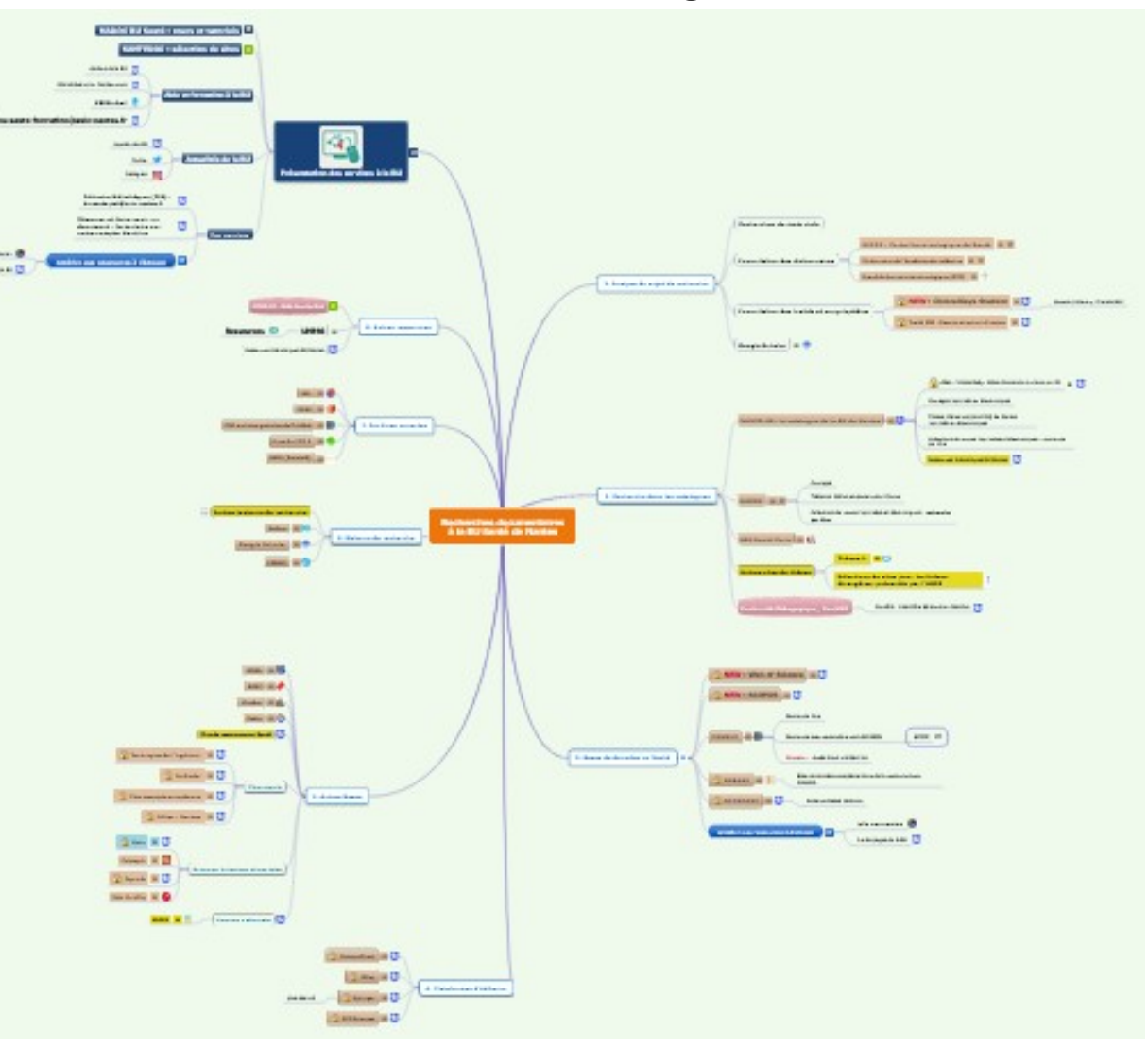

### Qu'est ce que la veille ? une définition :

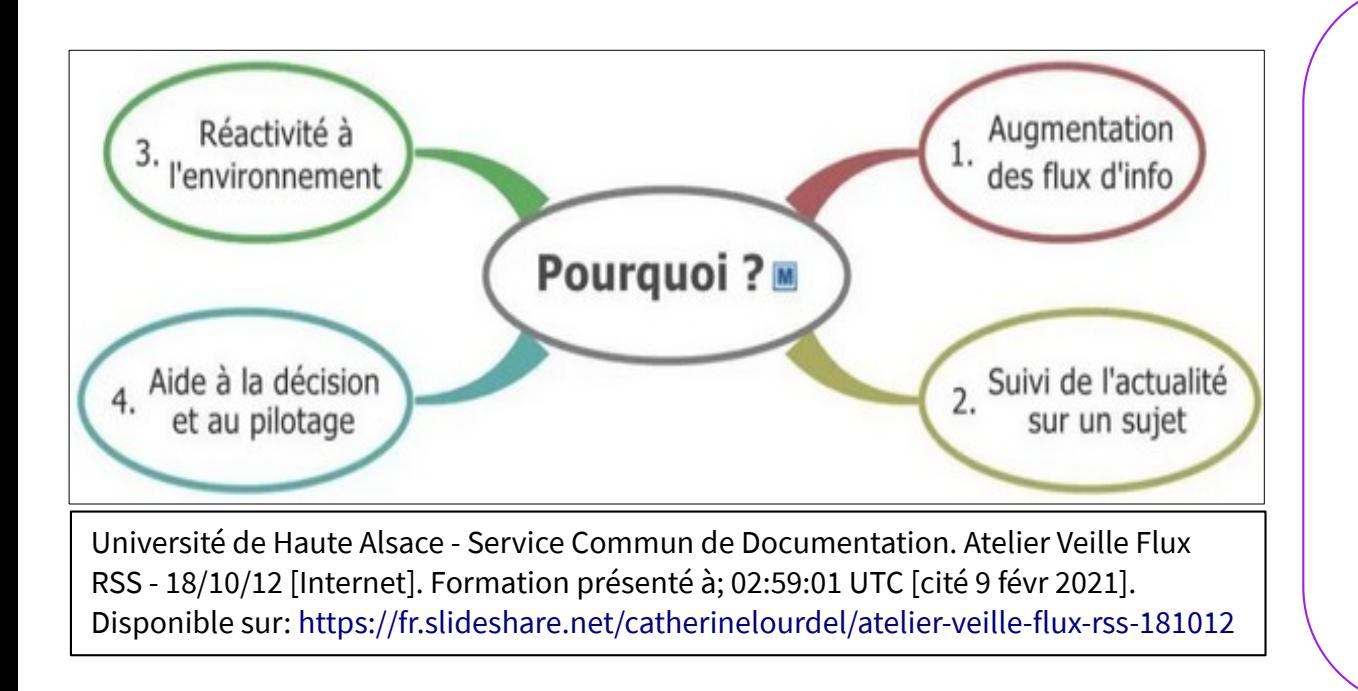

Pour **Jean-Pierre Lardy**, la veille informationnelle est "l'**ensemble des stratégies** mises en place pour rester informé, en y consacrant le **moins de temps possible** et en utilisant des processus de **signalement automatisés**."

L'organisation de la veille est faite pour ne pas passer à côté d'informations importantes (définir un périmètre de veille à partir de mots clés et des outils à utiliser en priorité pour certaines sources).

L'automatisation de la veille (notamment par la syndication de contenu) est un gage d'efficacité et de gain de temps.

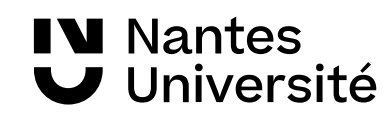

### Qu'est ce que la veille ? (suite)

Selon **l'AFNOR**, la veille est une "**activité continue** en grande partie **itérative** visant à une **surveillance active** de l'environnement technologique, commercial, etc., pour en anticiper les évolutions." (définition de la norme expérimentale française XP X 50-53 de l'Afnor) La recherche d'information est

FORMADOCT: Mettre en place une stratégie de veille : Comprendre de quoi on parle [Internet]. [cité 10 mars 2022]. Disponible sur:

<https://formadoct.doctorat-bretagneloire.fr/veille>

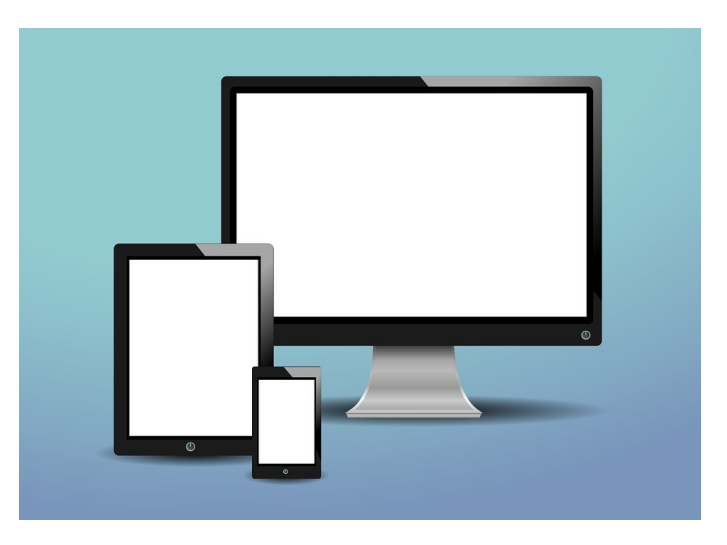

ponctuelle tandis que la veille est un processus continu, et organisé. L'automatisation doit limiter l'aspect itératif (consulter plusieurs fois par semaine la même page)

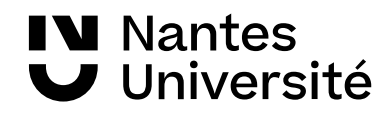

### Le cycle de la veille

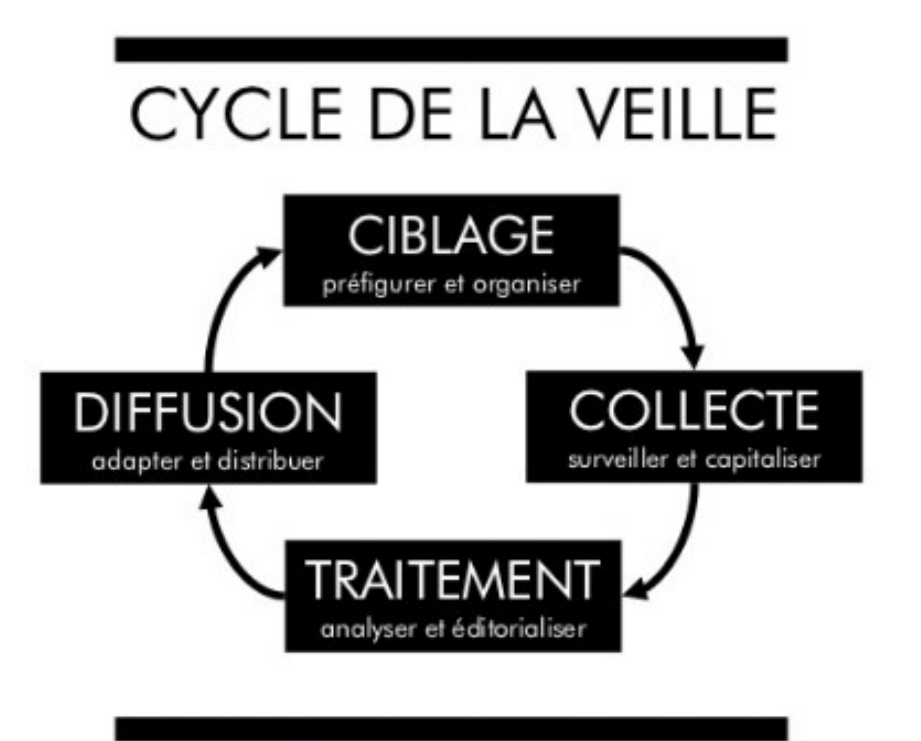

#### DEMARCHE ITERATIVE EN 4 PRINCIPALES ETAPES

Loïc Haÿ. METHODE ET OUTILS POUR LA VEILLE SUR INTERNET [Internet]. 11:45:47 UTC [cité 9 févr 2021]. Disponible sur: [https://fr.slideshare.net/loichay/methode-et](https://fr.slideshare.net/loichay/methode-et-outils-pour-la-veille-sur-internet) [-outils-pour-la-veille-sur-internet](https://fr.slideshare.net/loichay/methode-et-outils-pour-la-veille-sur-internet)

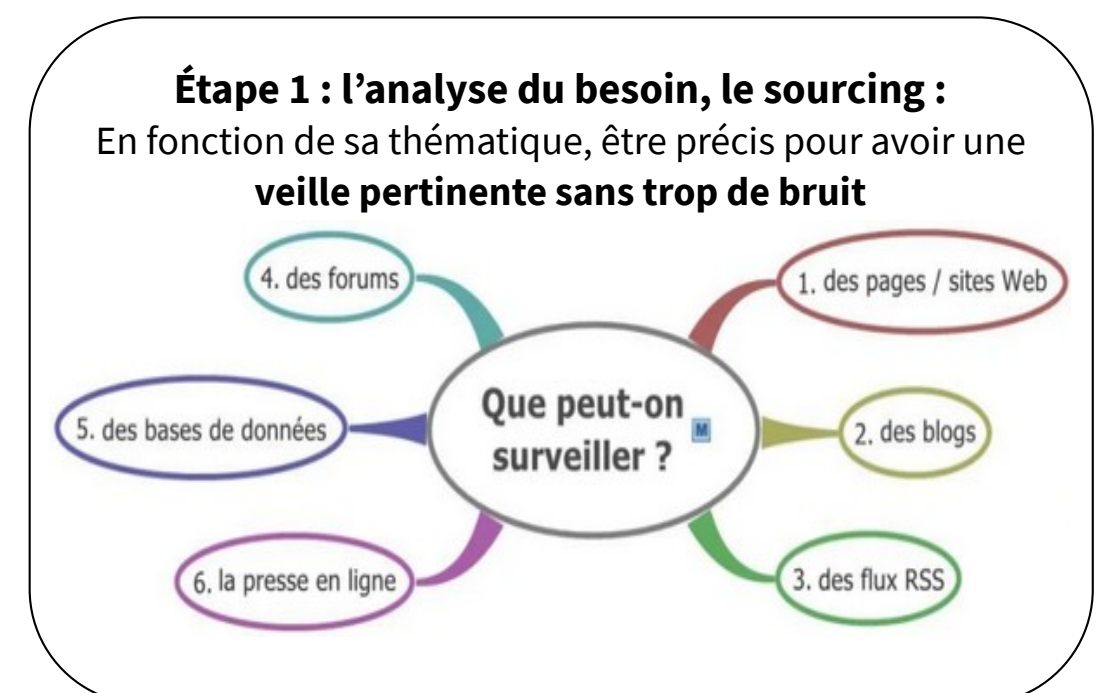

Université de Haute Alsace - Service Commun de Documentation. Atelier Veille Flux RSS - 18/10/12 [Internet]. Formation présenté à; 02:59:01 UTC [cité 9 févr 2021]. Disponible sur: [https://fr.slideshare.net/catherinelourdel/atelier](https://fr.slideshare.net/catherinelourdel/atelier-veille-flux-rss-181012)[veille-flux-rss-181012](https://fr.slideshare.net/catherinelourdel/atelier-veille-flux-rss-181012)

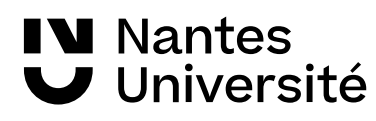

### Le cycle de la veille : outils

#### **Veille scientifique dans le cadre d'une thèse**

Endrizzi L. veille scientifique dans le cadre d'une thèse outils gratuits (ou presque) [Internet]. nr. nr [cité 4 mars 2021]. Disponible sur: <https://www.xmind.net/m/WL2F/>

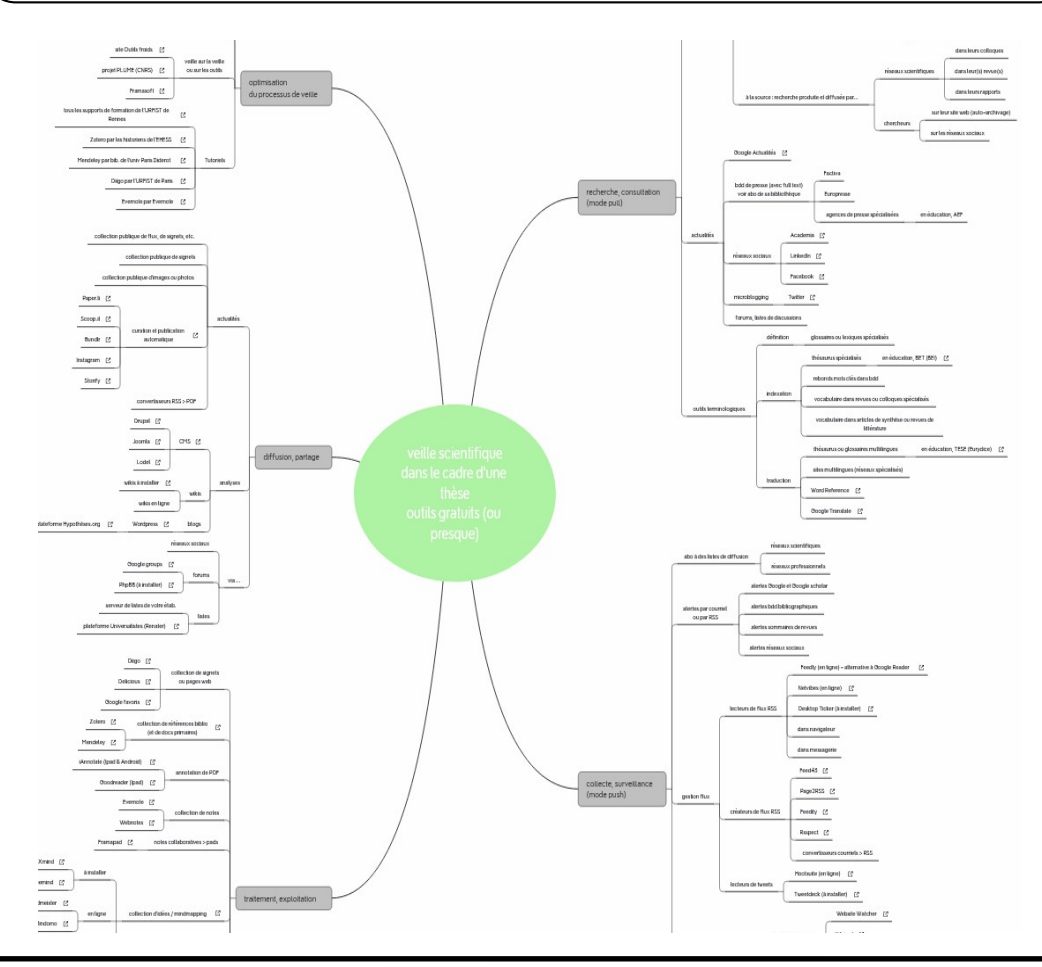

#### **Étape 2 : la collecte, le stockage**

**PUSH** : c'est aller chercher l'actualité sur le web **PULL** : l'envoi des nouveautés est programmé **dans sa boîte aux lettres** ou avec la syndication : **les fils RSS** , en collectant les pages des sites web

Bibliothèques de l'université polytechnique des Hauts-de-France. Doctorants et enseignantschercheurs: Veille et stratégie de recherche [Internet]. https://moodle.uphf.fr. nr [cité 15 janv 2021]. Disponible sur:

[https://moodle.uphf.fr/mod/resource/view.php?id=1](https://moodle.uphf.fr/mod/resource/view.php?id=154) [54](https://moodle.uphf.fr/mod/resource/view.php?id=154)

#### **Étape 3 : traiter, analyser et éditorialiser**  Zotero

Evernote

**Étape 4 : la diffusion et valorisation de sa veille Blogs** 

Partages de signets

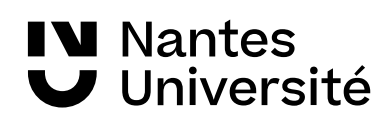

## **Alertes mails dans les bases de données**

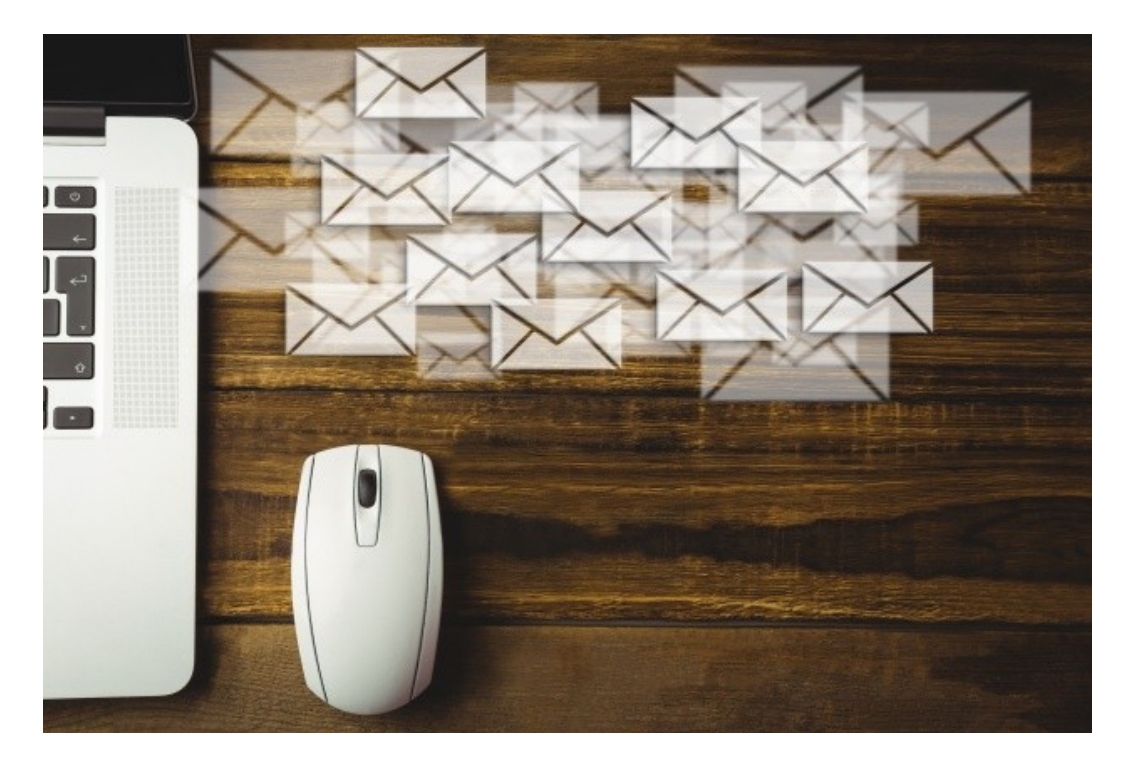

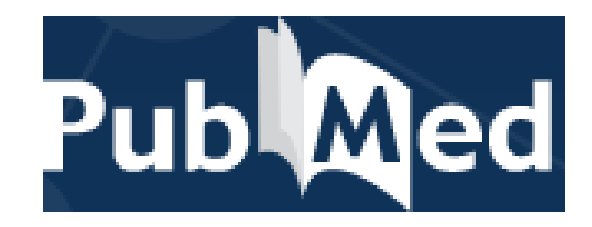

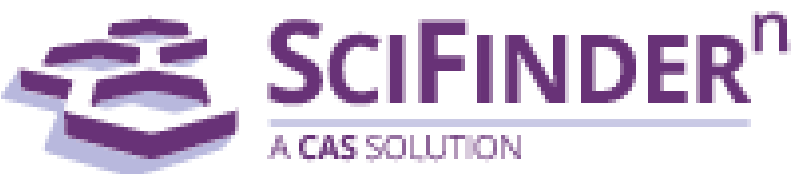

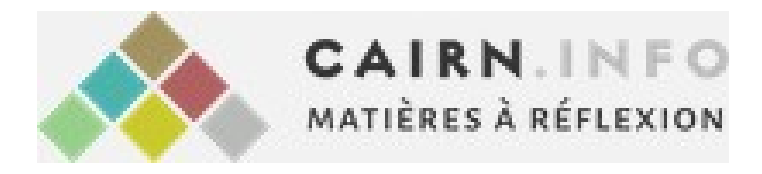

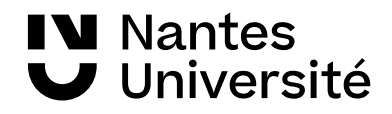

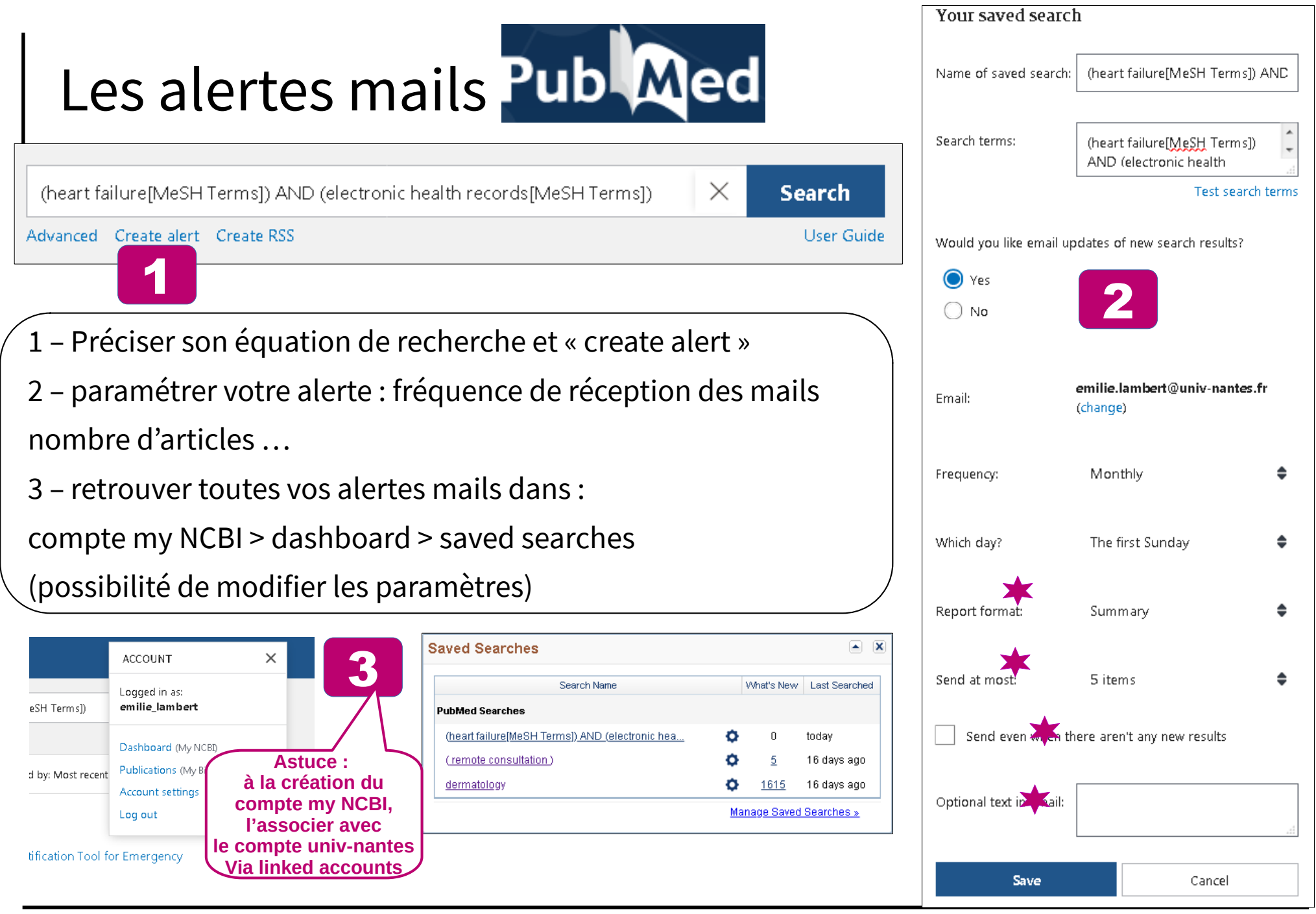

 $\overline{\phantom{a}}$ 

IV Nantes<br>V Université

## Les alertes mails dans

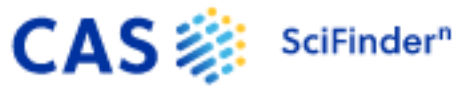

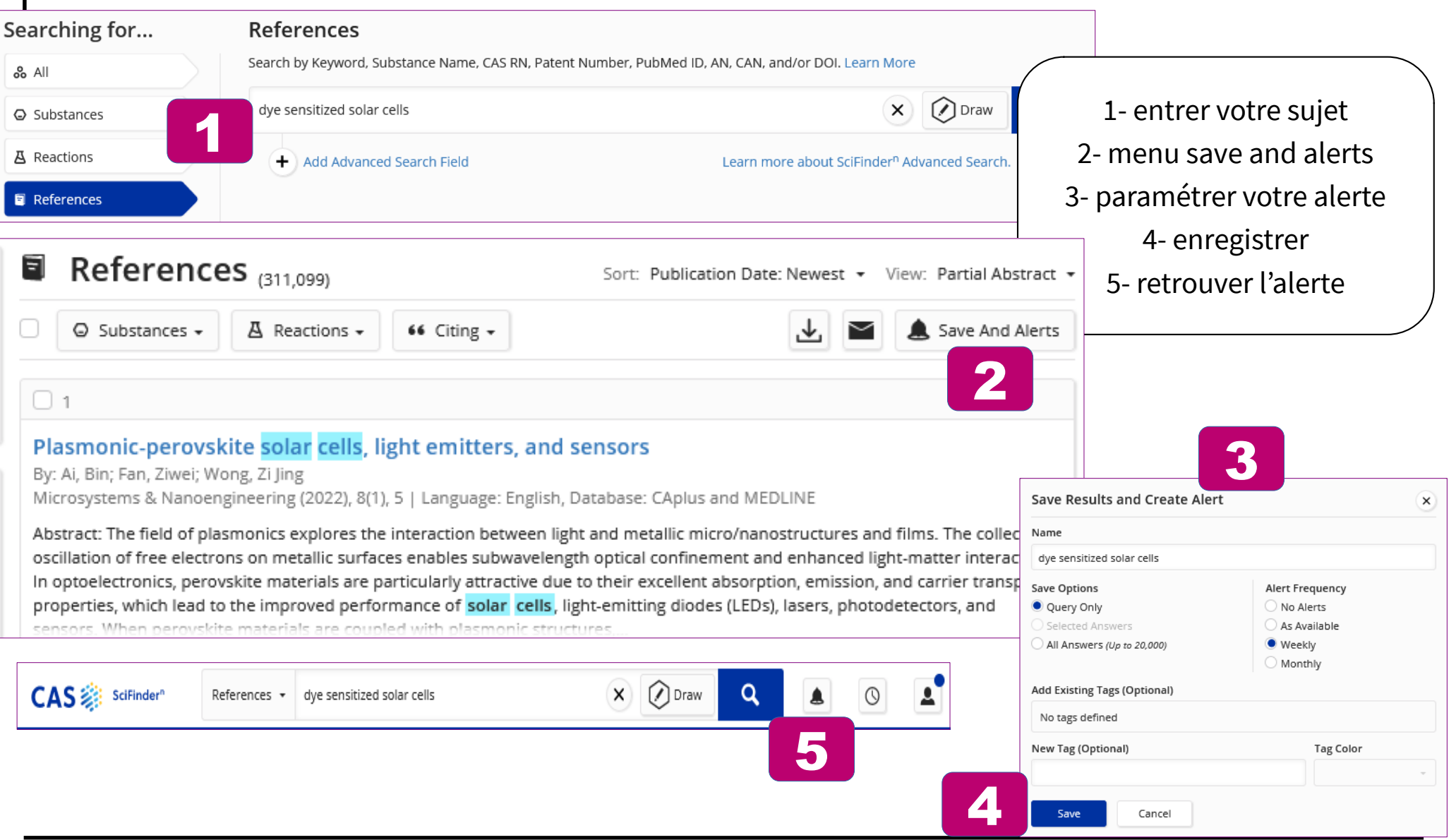

**IV** Nantes Université

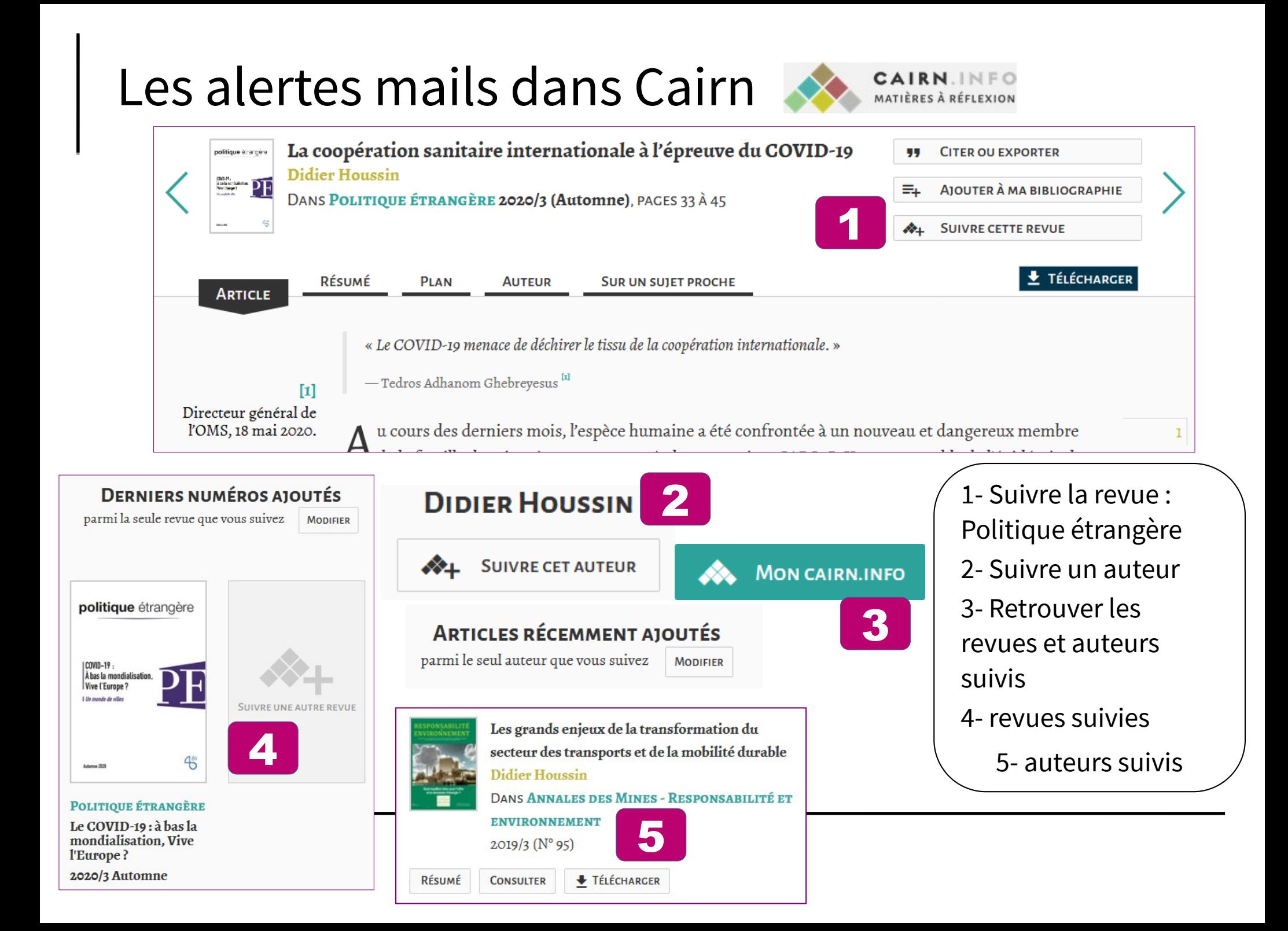

## Les alertes mails via les plateformes de revues :

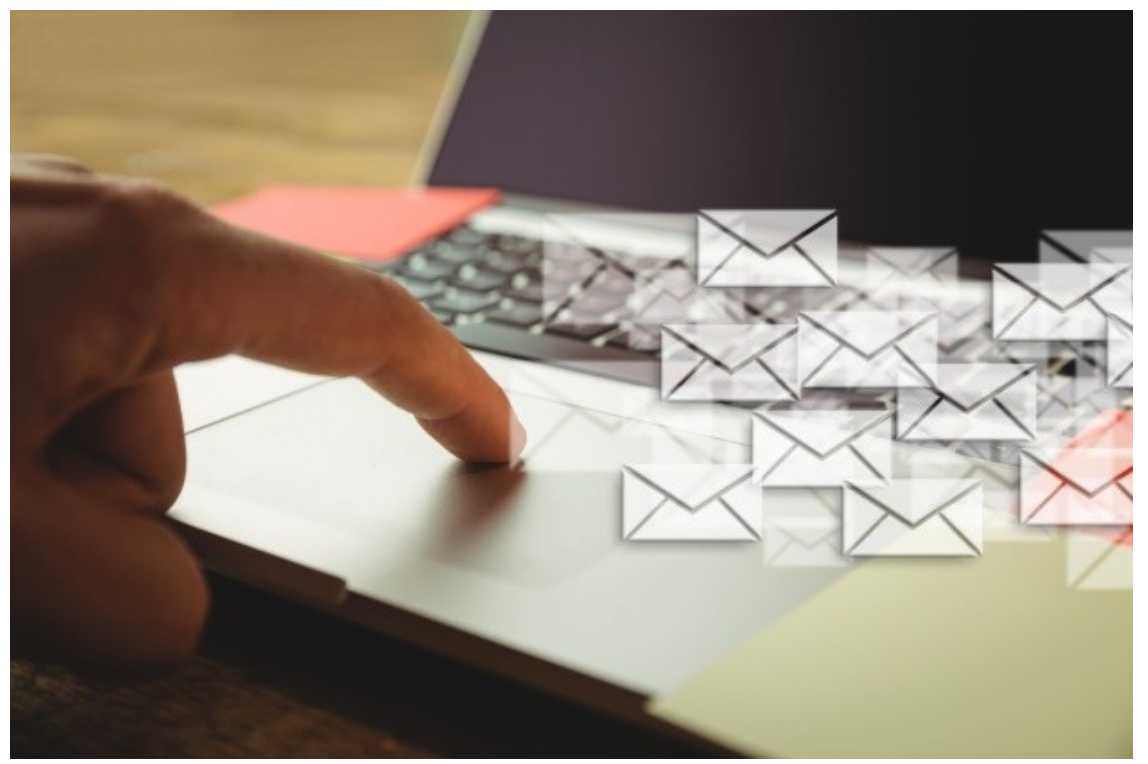

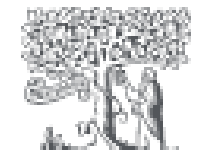

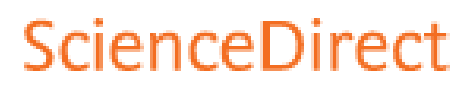

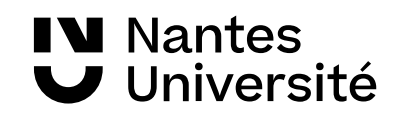

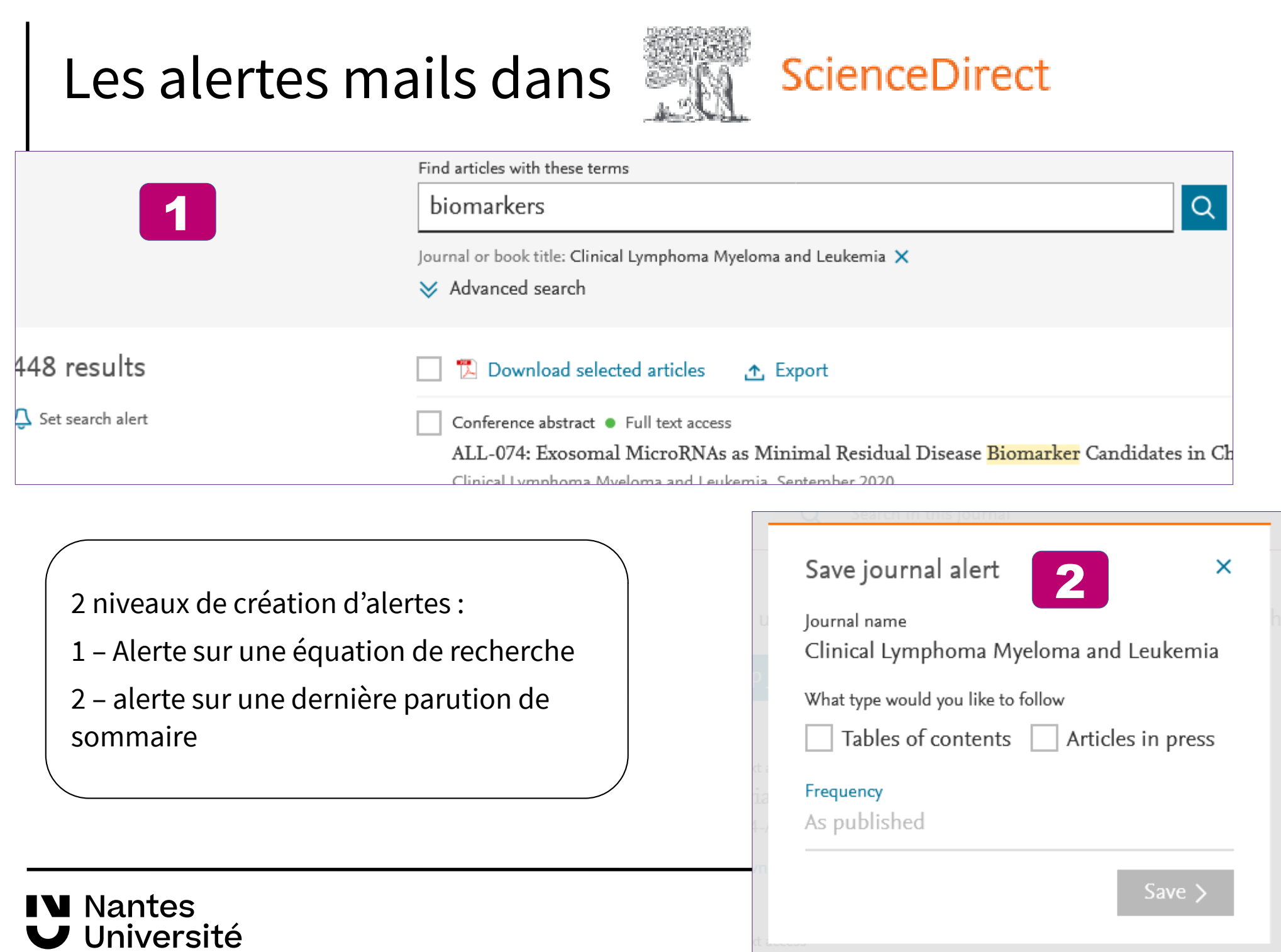

### **Les alertes mails dans les moteurs de recherche**

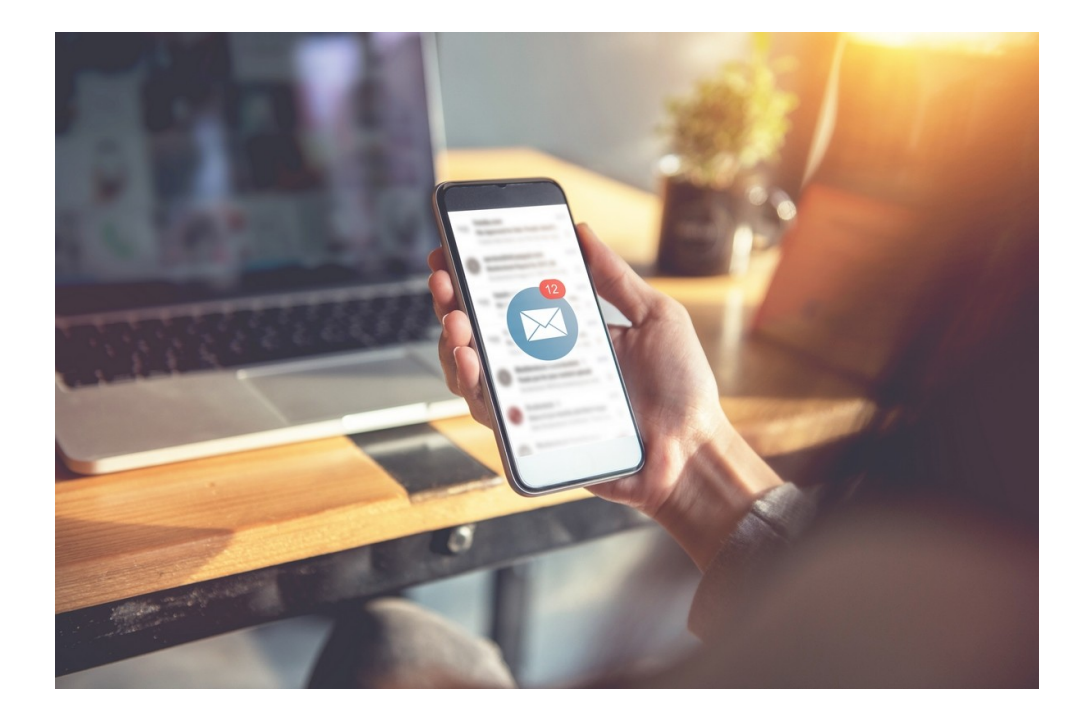

Google

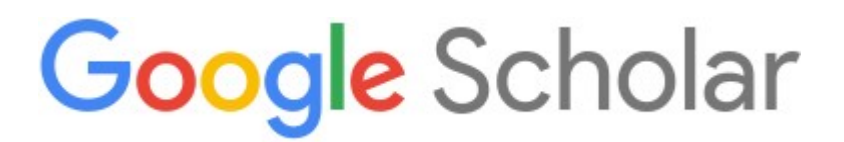

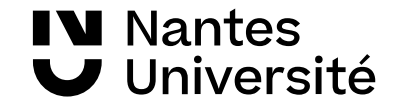

### Les alertes mails dans Google

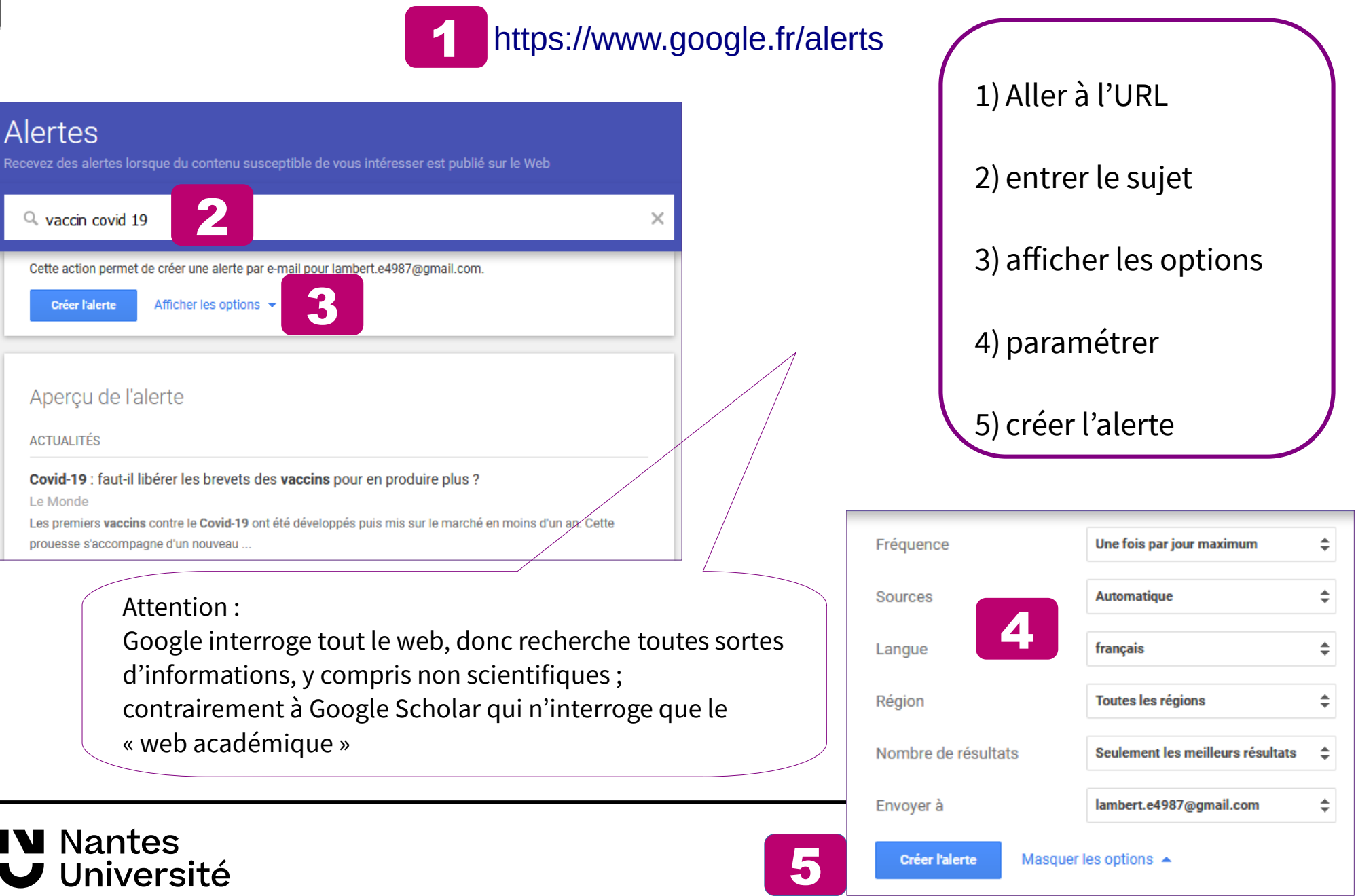

### Les alertes mails dans Google Scholar

**Google Scholar** 

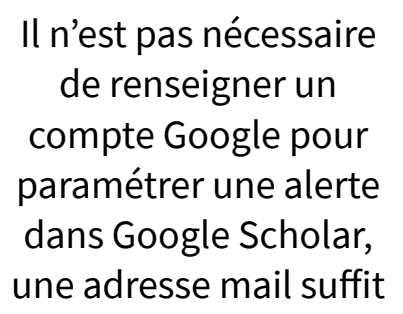

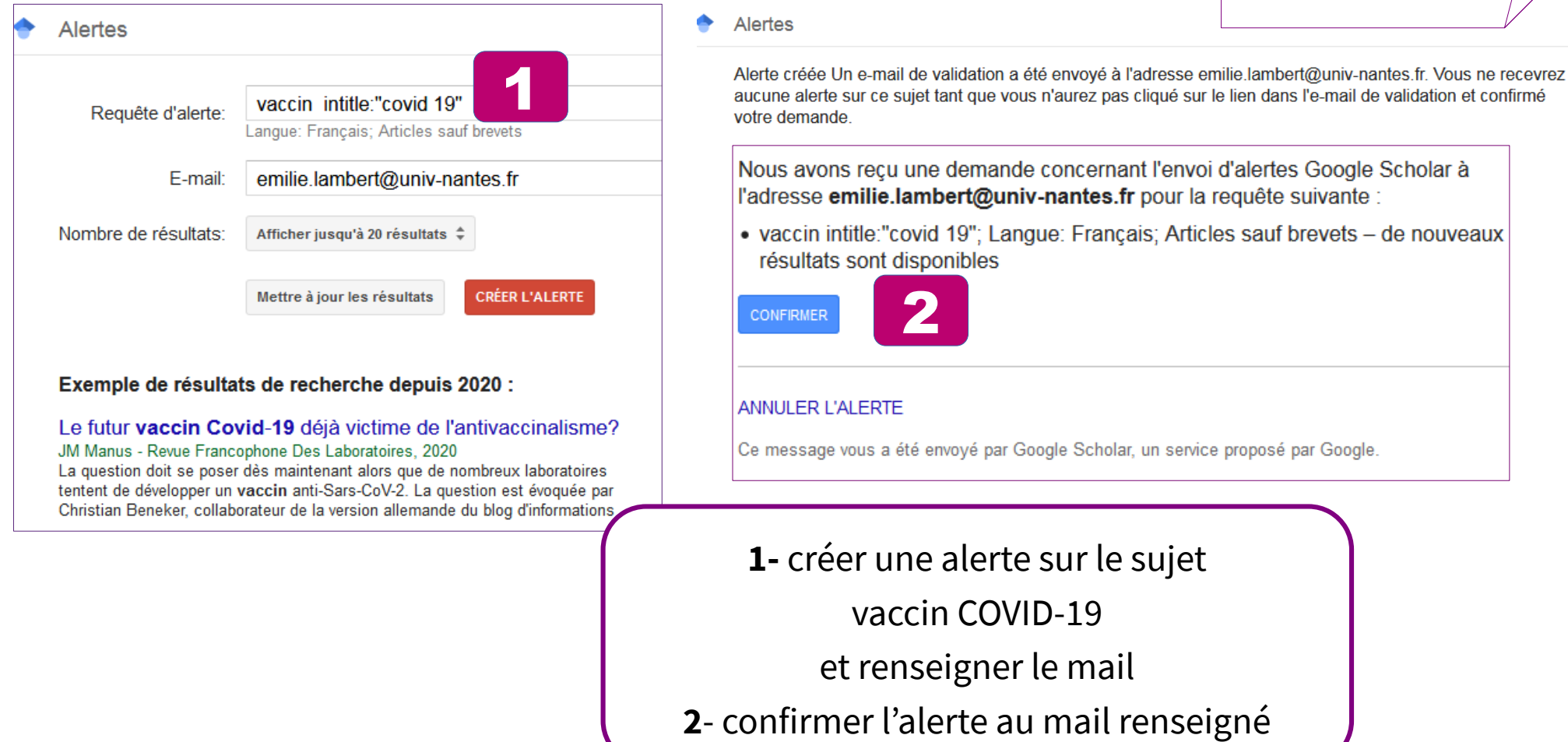

**IV** Nantes Université

### Une alternative à Google Alerts?

![](_page_18_Picture_1.jpeg)

[https://www.talkwalker.com/fr/des-outils-gratuits-de-veille-et](https://www.talkwalker.com/fr/des-outils-gratuits-de-veille-et-danalyse-du-web-et-des-reseaux-sociaux)[danalyse-du-web-et-des-reseaux-sociaux](https://www.talkwalker.com/fr/des-outils-gratuits-de-veille-et-danalyse-du-web-et-des-reseaux-sociaux)

Le plus : alerte sur les réseaux sociaux !

« Excellent service d'alerte, qui semble au moins aussi fiable que la solution Google. **Pour paramétrer et créer une alerte, rien de plus simple : vous spécifiez un champ de recherche, choisissez le domaine de recherche (blogs, réseaux sociaux, web…), la langue ainsi que le fréquence et le volume**. Une fois créés, vous pourrez évidemment modifier tous les champs de vos alertes afin de les affiner.

Si vous avez déjà des alertes paramétrées avec précision, notamment sur le service google, vous pouvez les **importer au format CSV** en quelques clics. Utile pour ne pas perdre toutes vos recherches et migrer simplement d'un service à un autre. »

[source](https://www.blogdumoderateur.com/talkwalker-alternative-google-alertes/)

![](_page_18_Picture_7.jpeg)

## Les flux RSS et la syndication de contenus

![](_page_19_Figure_1.jpeg)

![](_page_19_Picture_2.jpeg)

![](_page_19_Picture_3.jpeg)

@2007 Elliance, Inc. | www.elliance.com

![](_page_19_Picture_5.jpeg)

## Les flux RSS

![](_page_20_Picture_1.jpeg)

**« RSS (Really Simple Syndication)** est une technologie du web qui permet la **syndication de contenus**, c'est à dire de récupérer les **nouveautés** d'un site, d'un quotidien en ligne, d'un blog, d'une base de données, d'un compte twitter… à intégrer dans un autre site, un logiciel… (un agrégateur de flux)

Pour le veilleur, les fils RSS permettent de **collecter l'information de manière automatisée** sans avoir à aller systématiquement consulter une à une les mises à jour des différentes sources ce qui représente un **gain de temps** non négligeable. Pour le créateur de contenu, c'est une façon d'optimiser la consultation de ses pages. Techniquement le fil RSS est un simple **fichier texte**, qui contiendra au minimum un titre, une description et l'URL de la ressource.

La plupart des sites proposent un ou plusieurs flux RSS comme par exemple le site du Ministère de l'Éducation nationale.

La présence d'un flux RSS sur un site est la plupart du temps symbolisée par l'icône »

[source](http://www.ressources.univ-rennes2.fr/cultures-numeriques-dans-l-enseignement/veille/5-les-outils/les-flux-rs/5-3-1-les-fils-rss-quest-ce-que-cest-a-quoi-ca-sert/)

- suivre des revues spécialisées ou
- l'actualité d'un thème dans la presse
- suivre un sujet particulier
- surveiller un site web spécialisé
- s'abonner au flux d'un usager

[source](http://www.ressources.univ-rennes2.fr/cultures-numeriques-dans-l-enseignement/veille/3-les-methodes/collecter-et-stocker/3-4-2-collecter-des-documents-par-syndication-de-contenus/)

![](_page_20_Picture_13.jpeg)

![](_page_20_Picture_14.jpeg)

**Create RSS** 

![](_page_20_Picture_15.jpeg)

### Les flux RSS

#### Gérer les flux RSS directement **depuis son navigateur** avec Feedbro

#### L'extension Feedbro

- · Feedbro est une extension pour les navigateurs Firefox, Google Chrome, Vivaldi, Edge
- La force de Feedbro réside dans les règles (rules) qui permettent de paramétrer des flux existants au plus fin.

![](_page_21_Picture_5.jpeg)

#### Changer la langue : **Settings** Import local Copiez le lien : [https://raw.githubusercontent.com/Bozoso](https://raw.githubusercontent.com/Bozosoft/feedbro-locale/master/feedbro-locale-fr_FR.json) [ft/feedbro-locale/master/feedbro-locale-fr\\_](https://raw.githubusercontent.com/Bozosoft/feedbro-locale/master/feedbro-locale-fr_FR.json)

[FR.json](https://raw.githubusercontent.com/Bozosoft/feedbro-locale/master/feedbro-locale-fr_FR.json)

En pratique

- 1. Télécharger Feedbro.
- 2. Un clic sur l'icone Feedbro, permet de retrouver les flux RSS associés à la page et de s'y abonner.
- 3. Un clic sur "Find Feeds In Current Tabs" permet la détection et l'abonnement aux flux souhaités.

![](_page_21_Picture_11.jpeg)

En savoir plus sur l'installation : <https://formadoct.doctorat-bretagneloire.fr/veille/fluxrss/feedbro>

![](_page_21_Picture_13.jpeg)

### Les flux RSS

Pour suivre une page web qui ne propose pas de flux RSS, il est possible d'en créer via différentes applications

Exemple : **Update Scanner**, [addon] Enregistre un flux. L'extension de Firefox permet de détecter des changements sur les pages. Les changements apparaissent en surbrillance.

#### **Pour filtrer le contenu**

d'un flux RSS : **SiftRSS,** un outil gratuit et accessible depuis un navigateur .

<https://siftrss.com/>

**V** Nantes Université

![](_page_22_Figure_7.jpeg)

### **Un agrégateur de flux**

#### 2. Gérer les flux RSS avec un agrégateur : <https://feedly.com/>

![](_page_23_Picture_2.jpeg)

![](_page_23_Picture_3.jpeg)

by Pascal Clerc, Professeur des Universités en géographie, CY Cergy Paris

On y passe des milliers d'heures en tant qu'élève ; on y est assis, placé, dans une ligne et une rangée. La salle de classe, ce parallélépipède de plus ou moins 10 mètres sur 6 mètres, est un lieu familier pour chacun d'entre...

#### Être éco-délégués au collège ou au lycée :

by Evelyne Bois. Maîtresse de conférences en sciences de l'éducation et de

Depuis 2020, chaque classe de collège et de lycée doit avoir élu un ou deux éco-déléqués . Ils sont en quelque sorte des porte-parole des enjeux du développement durable auprès de leurs camarades et peuvent mettre en.

![](_page_23_Picture_10.jpeg)

#### Réécrire les livres de jeunesse ou éduquer  $Q \nleftrightarrow \vee \times$

81 by Michelle Smith, Senior Lecturer in Literary Studies, Monash University

#### **Pour aller plus loin :**

Guide formadoct : <https://formadoct.doctorat-bretagneloire.fr/c.php?g=677427&p=5098947>

![](_page_23_Picture_15.jpeg)

### Zotero

![](_page_24_Figure_1.jpeg)

#### S'abonner à des flux

#### Documentation sur le site Zotero.org

<https://www.zotero.org/support/fr/feeds>

![](_page_24_Picture_5.jpeg)

## Synchroniser Netvibes et Twitter

![](_page_25_Picture_1.jpeg)

![](_page_25_Picture_2.jpeg)

![](_page_25_Picture_31.jpeg)

![](_page_25_Picture_4.jpeg)

comptes

### La veille sur les réseaux sociaux :

![](_page_26_Picture_1.jpeg)

![](_page_26_Picture_2.jpeg)

![](_page_27_Picture_0.jpeg)

#### « **Devenez un bon ScienceTwittos**

Débuter sur Twitter est généralement une expérience surprenante. **On ne sait pas toujours qui suivre, comment trier l'information**. Pour bien commencer dans le cadre d'un usage professionnel, le plus simple est de **suivre les comptes institutionnels, des collègues et journaux scientifiques**. **Chacun partageant les messages des autres, une information pertinente finira toujours par remonter dans notre flux. Bref, même sans être actif, l'intérêt de la veille est important**.

…

Avoir un compte personnel actif permet aussi de **diffuser ses travaux de recherche** au plus grand nombre. Pour les scientifiques, le **lien vers l'article original** ; pour le grand public, un **lien vers un billet de blog** présentant les points principaux ou l'article dans un média grand public. Cette mesure d'impact prend de l'importance et il est possible de connaître la portée de nos articles scientifiques sur le web grâce à des outils comme Altmetric, de plus en plus souvent présents sur les sites de journaux. »

<https://theconversation.com/ami-e-s-scientifiques-un-deux-trois-twittez-88493>

![](_page_27_Picture_6.jpeg)

## Créer des listes de comptes à suivre !

![](_page_28_Picture_1.jpeg)

https://twitter.com >

∩

**Suivre** 

- part of

![](_page_28_Figure_3.jpeg)

## la recherche avancée de Twitter!

![](_page_29_Picture_29.jpeg)

## Bibliothèques de signets et partage :

![](_page_30_Picture_1.jpeg)

Stocker notes et pages web

Evernote est une **application de gestion de données personnelles** qui permet :

– de prendre des notes de toute nature (texte, photo, son, pages web, note manuscrite)

– de les classer (carnets de notes, tags)

– de collecter des infos provenant de flux RSS, de sa messagerie,

– de partager des notes ou des carnets de note, en lecture seule ou avec droit d'ajout et de

modification.

– de retravailler ses notes (en utilisant des modèles proposés par

Evernote: réunion, notes de cours, etc.)

![](_page_30_Picture_11.jpeg)

Bibliothèques de signets et partage

![](_page_31_Picture_1.jpeg)

#### Conserver et indexer les pages webs avec Diigo

« Diigo est un autre outil très utilisé pour conserver et organiser sa bibliothèque personnelle de pages web.

En vous créant un compte sur Diigo, vous disposez d'un espace de stockage important qui vous permet de :

- conserver au long cours les pages que vous visitez avec profit,
- assigner à chacune d'elles des mots-clés pour mieux les retrouver,
- annoter la page web et de surligner pour vous même la partie du texte qui a retenu votre attention (dans une certaine mesure),
- réaliser une veille collaborative (création de groupe). ..»

![](_page_31_Picture_9.jpeg)

![](_page_31_Picture_10.jpeg)

### Sitothèque :

[https://www.zotero.org/groups/2715102/ednantes\\_veille/library](https://www.zotero.org/groups/2715102/ednantes_veille/library)

![](_page_32_Picture_2.jpeg)

# Offres de formations : Suivre l'actualité

![](_page_33_Picture_1.jpeg)

<https://amethis.doctorat-bretagneloire.fr/amethis-client/formation/gestion/formations> [Pour voir les formations doctorales proposées par les Bibliothèques de Nantes Université,](https://amethis.doctorat-bretagneloire.fr/amethis-client/formation/gestion/formations) Sélectionner le service organisateur : « pôle Doctoral de Nantes (BU) »

![](_page_33_Picture_3.jpeg)

<https://urfist.univ-rennes2.fr/formations/stages/presentation-du-programme-en-cours>

rennes

![](_page_33_Picture_5.jpeg)

<https://nantilus.univ-nantes.fr/formations/index2.php>

![](_page_33_Picture_7.jpeg)

### Merci de votre attention

Nathalie Dremeau

![](_page_34_Picture_2.jpeg)

### Contact: [bu-sante-formation@univ-nantes.fr](mailto:bu-sante-formation@univ-nantes.fr)

![](_page_34_Picture_4.jpeg)